## **1 Como engadir o teclado de grego politónico en Windows 10**

Para engadir o Grego politónico en Windows 10, facer o seguinte:

• Pulsar en **Inicio -> Configuración**

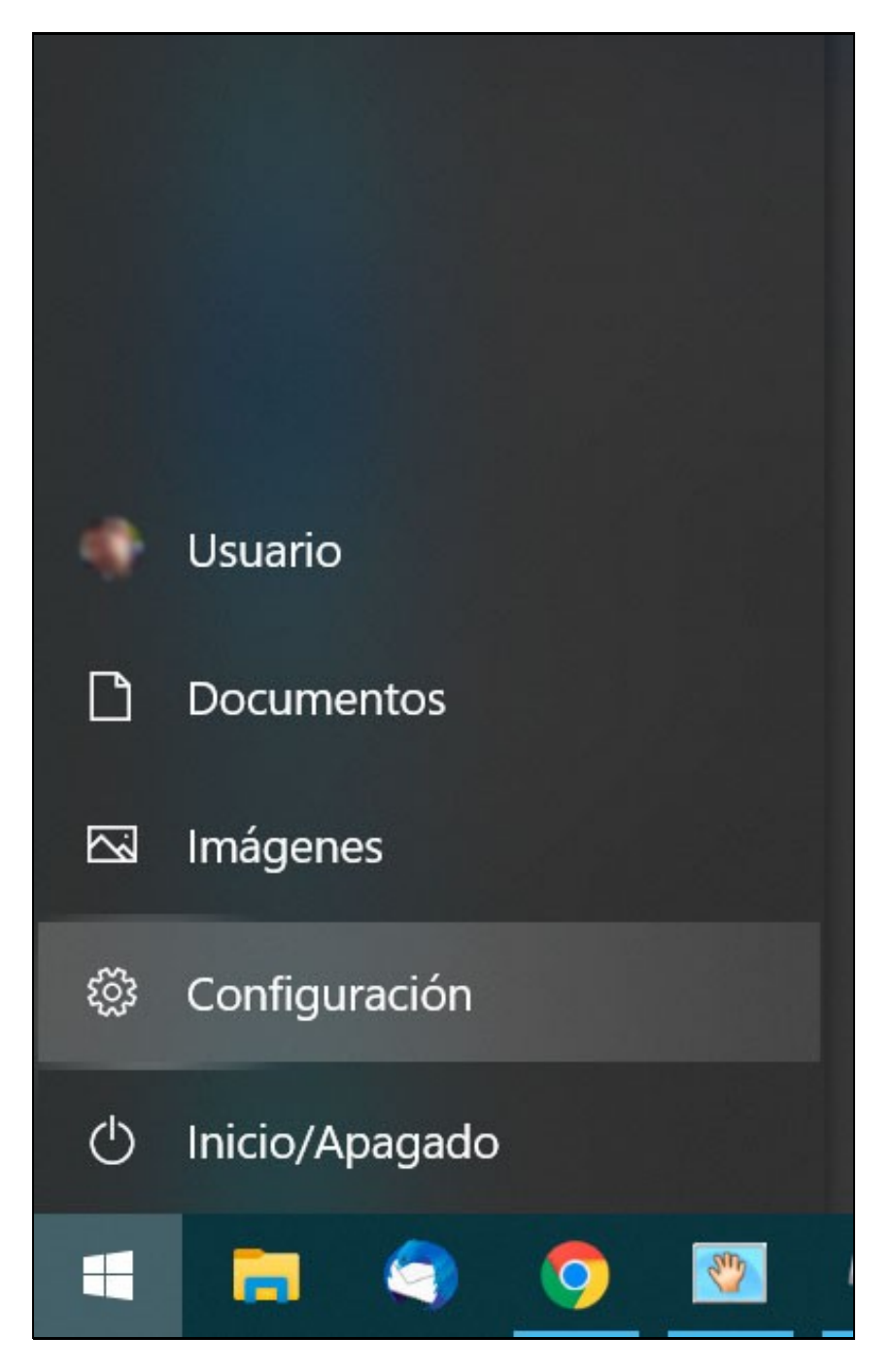

• Facer click en **Hora e idioma**.

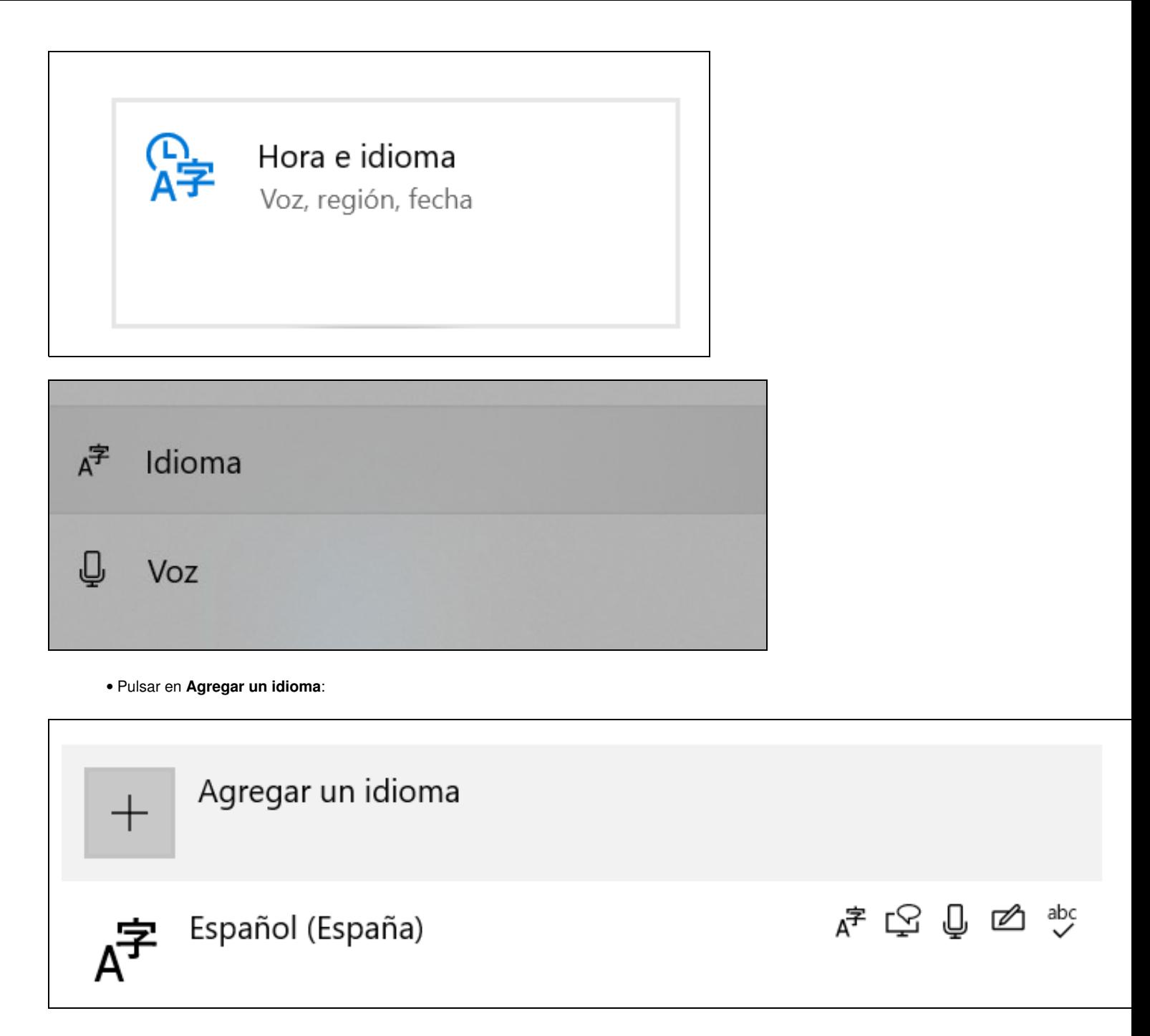

• **Elexir o idioma para instalar**. Podemos teclear "griego" na búsqueda. E pulsaremos en Siguiente:

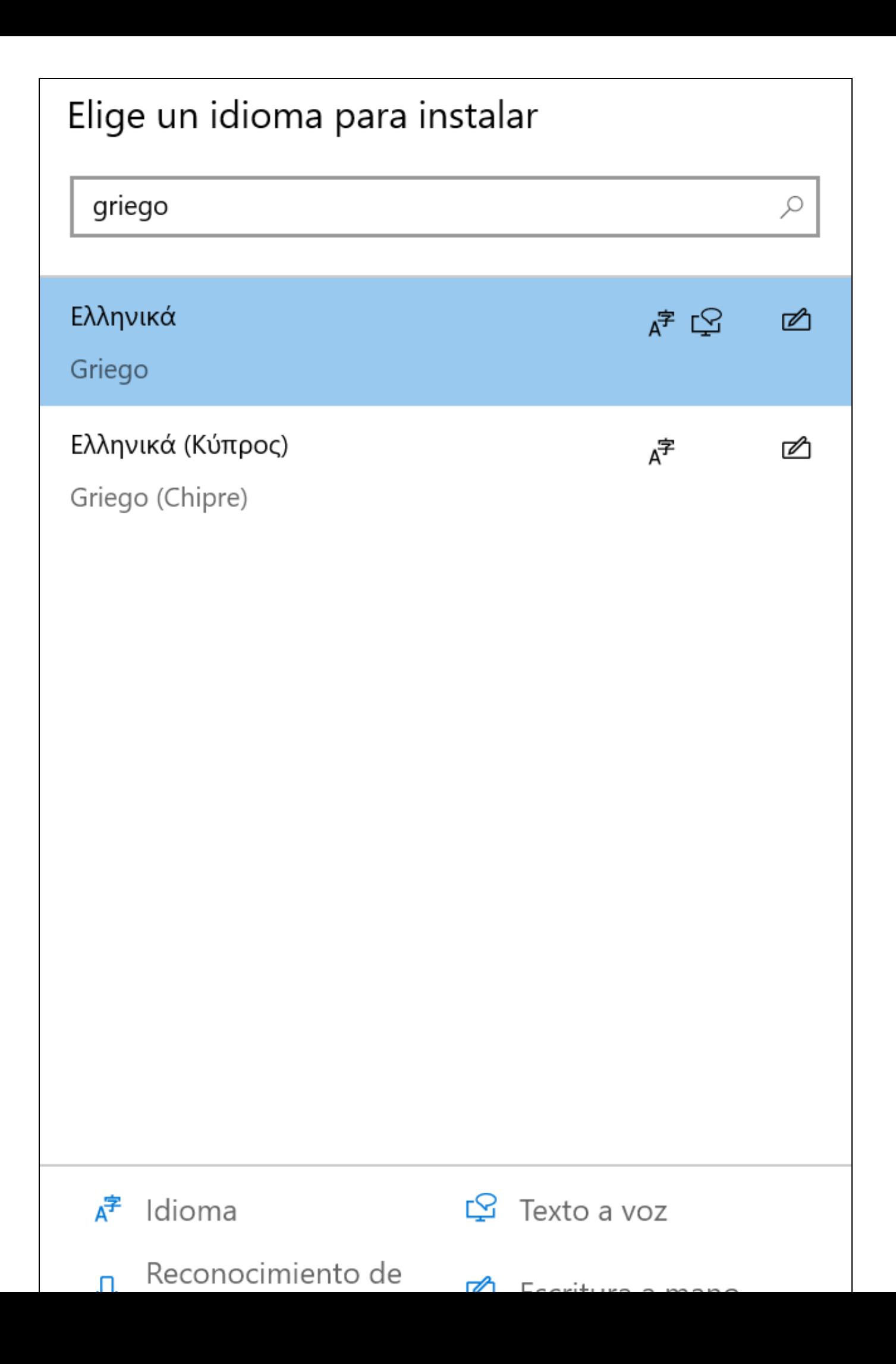

• Marcaremos as opcións desexadas. En principio para escritura é suficiente ca primeira opción.

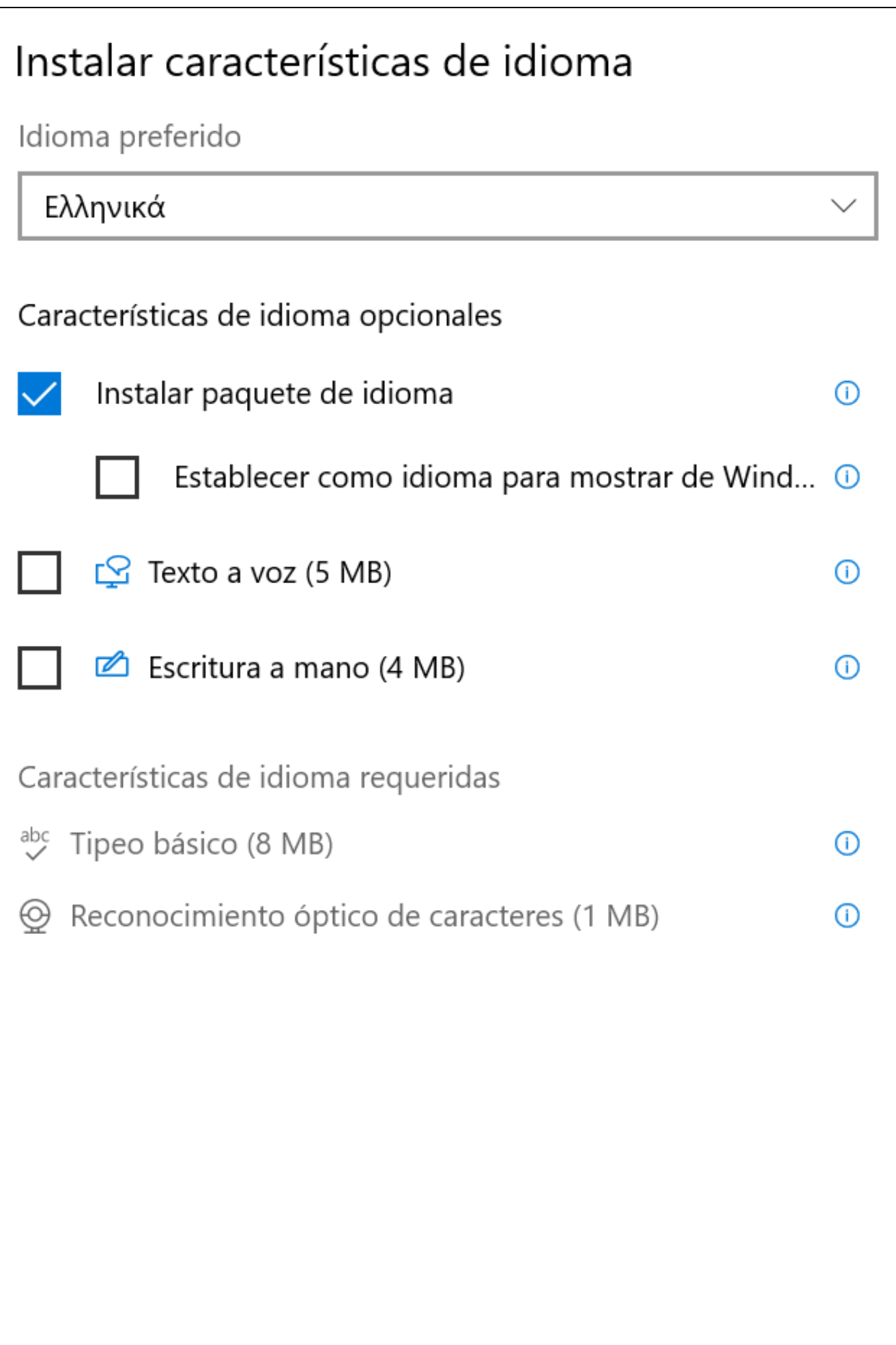

• Unha vez instalado pulsaremos en "Griego" e no botón "**Opciones**":

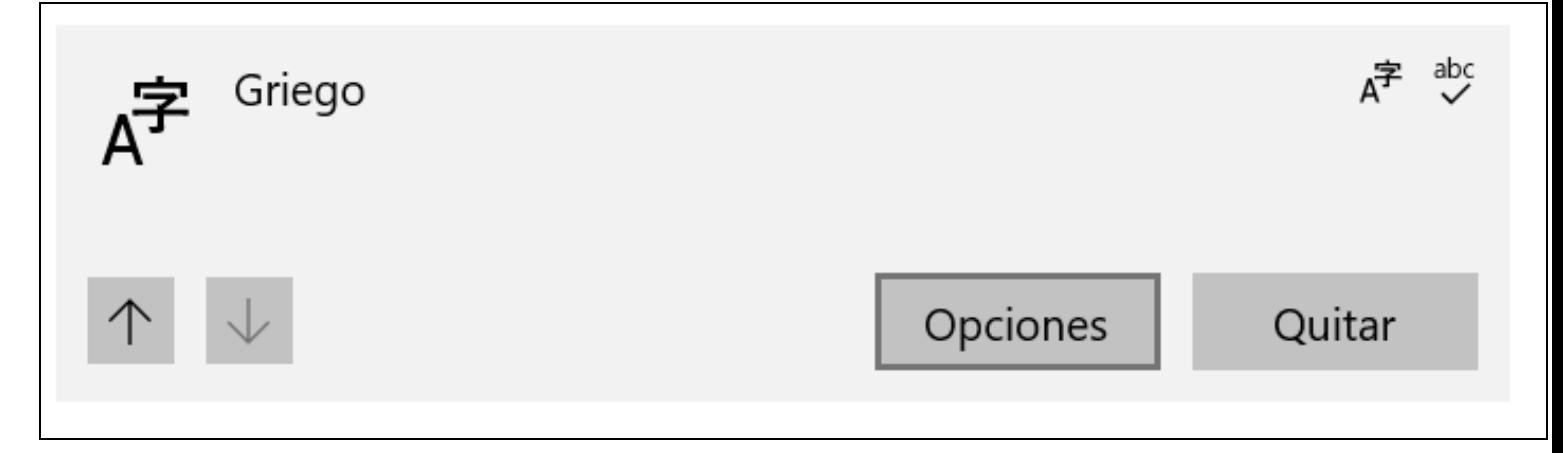

• Agregaremos o teclado **"Griego politónico"**.

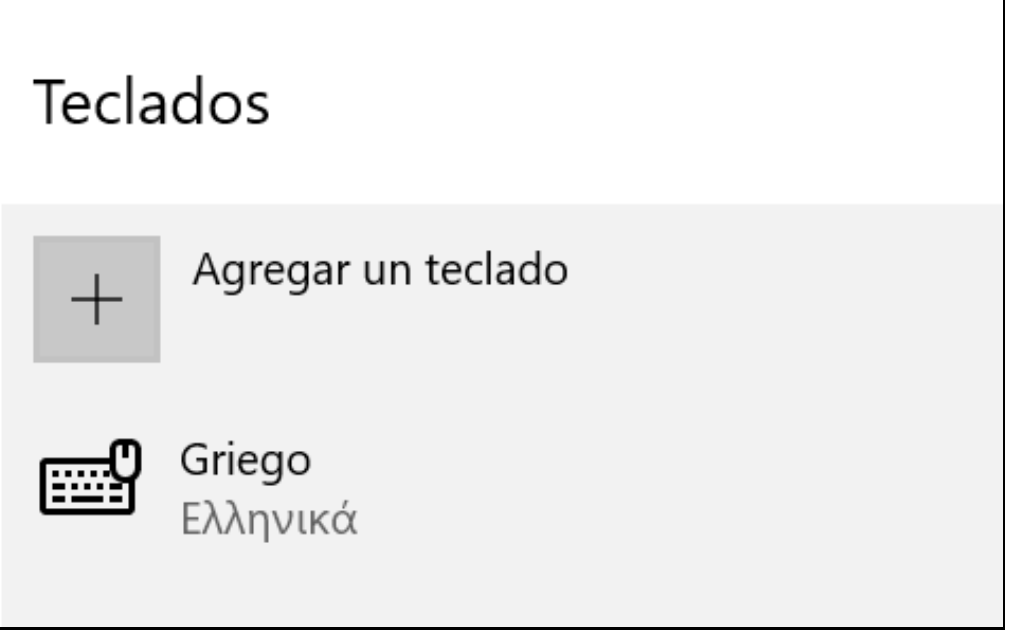

• Unha vez agregado ese teclado xa podemos eliminar "Griego", para que soamente nos quede o teclado de "Griego politónico".

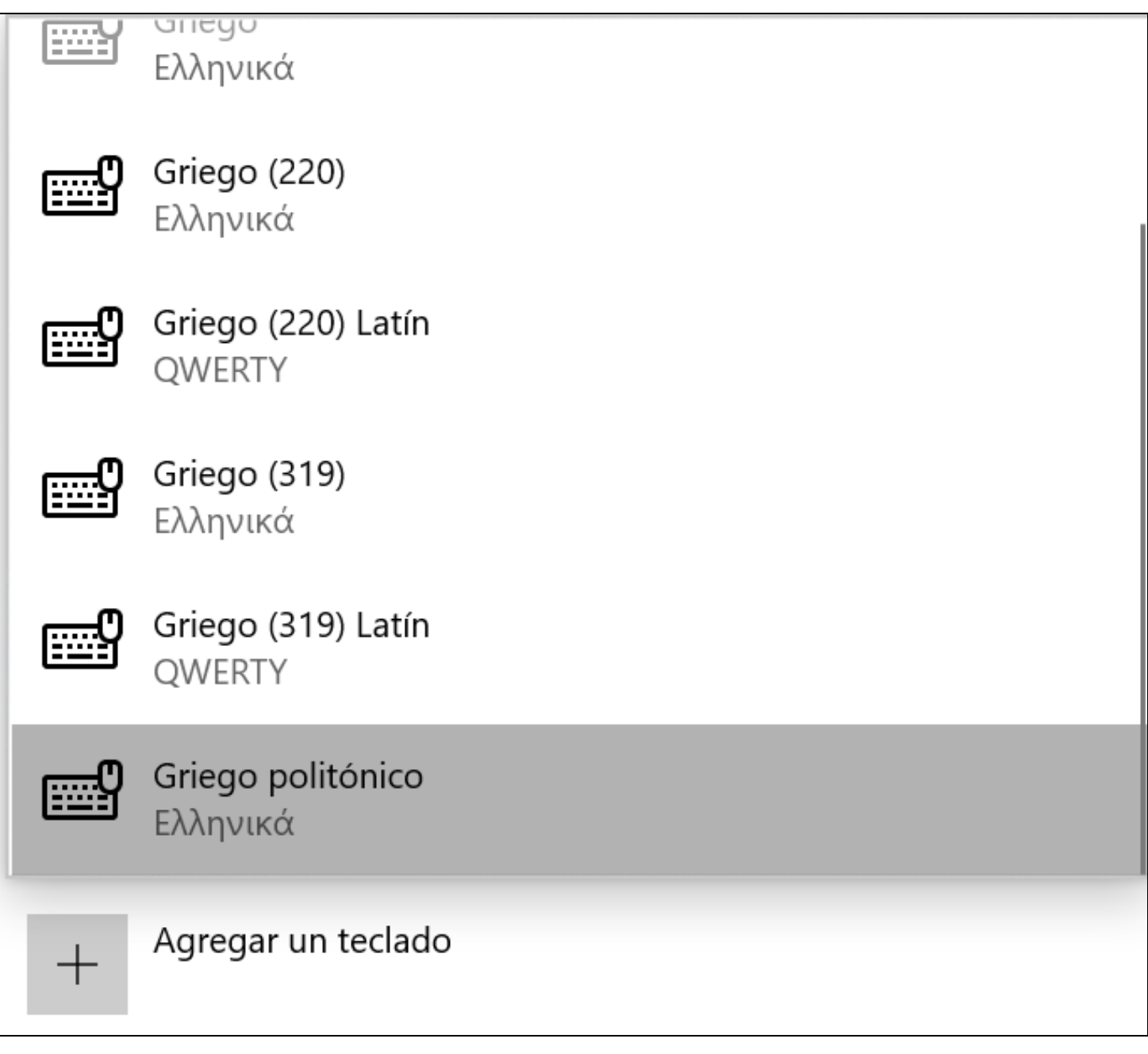

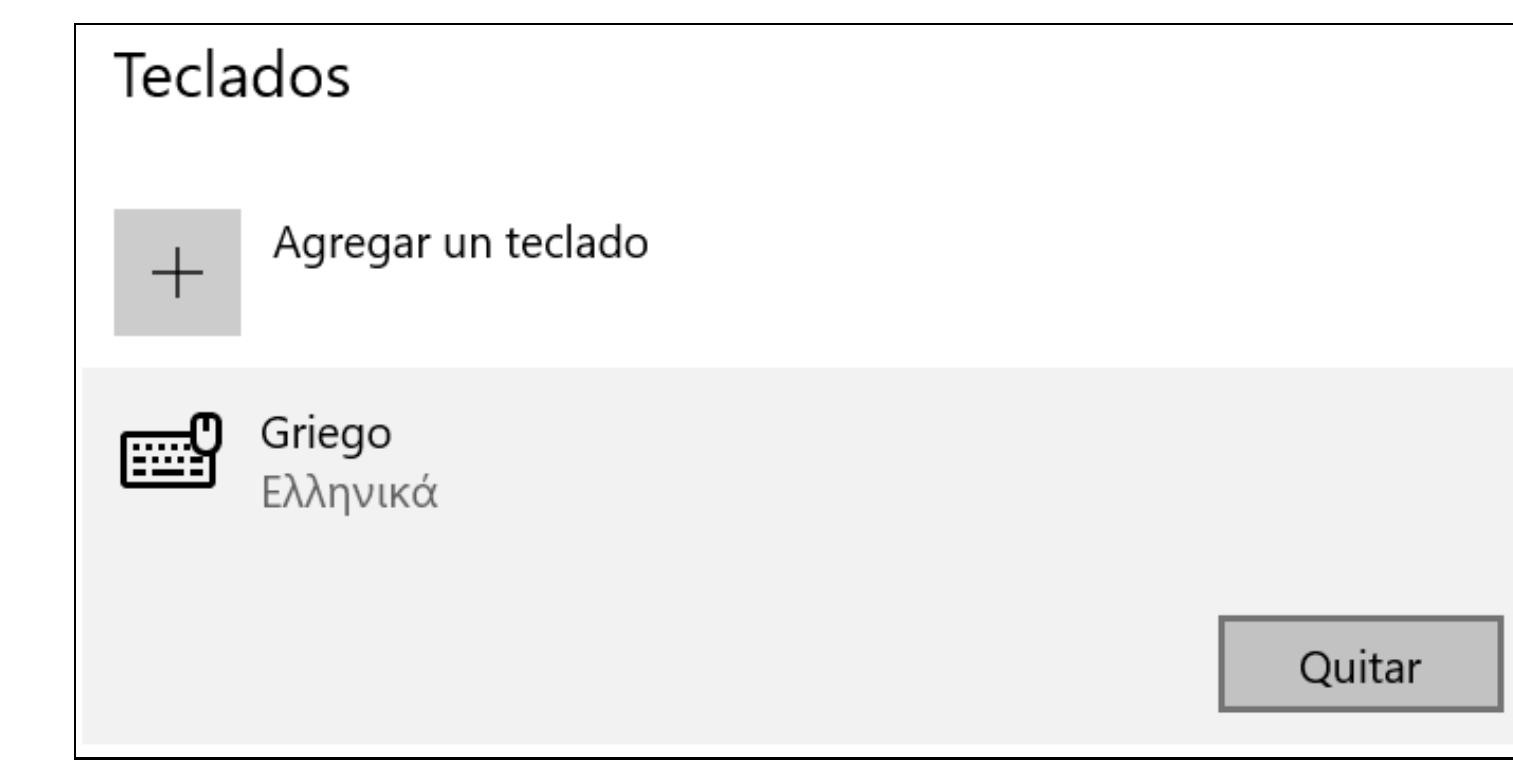

• A **carón da hora** na barra de tarefas á dereita teremos a selección de idiomas de teclado para seleccionar o teclado cando nos faga falta.

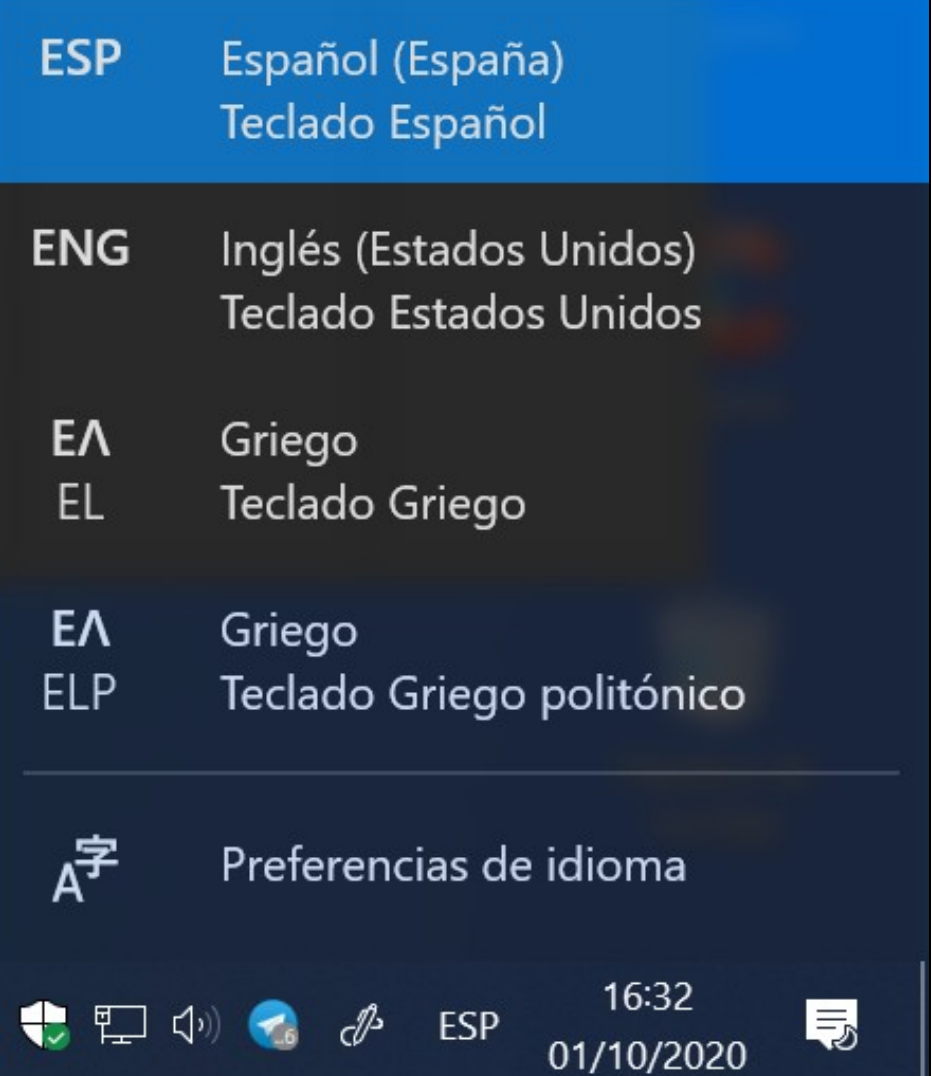